## Bluetooth携帯端末とカーウイングスナビ(HDD方式)の初期設定手順 (au HTC J butterfly HTV31)

## Nissan Connect **CARWINGS**

A. ナビゲーションの設定 ※この手順書はBluetooth初期設定手順を示すものです。個々の携帯端末の使用可否については「適合携帯電話一覧」をご確認ください。

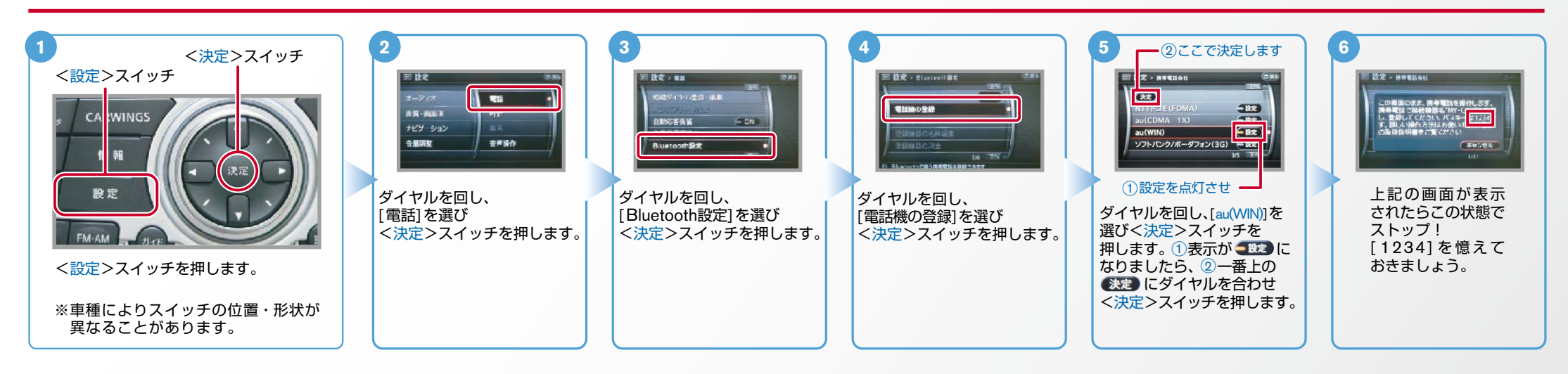

B. 携帯端末の登録 ※携帯端末を車内に持ち込んで登録を行ってください。Bluetoothはオフの状態で登録を開始してください。※携帯端末画面、ボタン形状は実際と異なる場合があります。

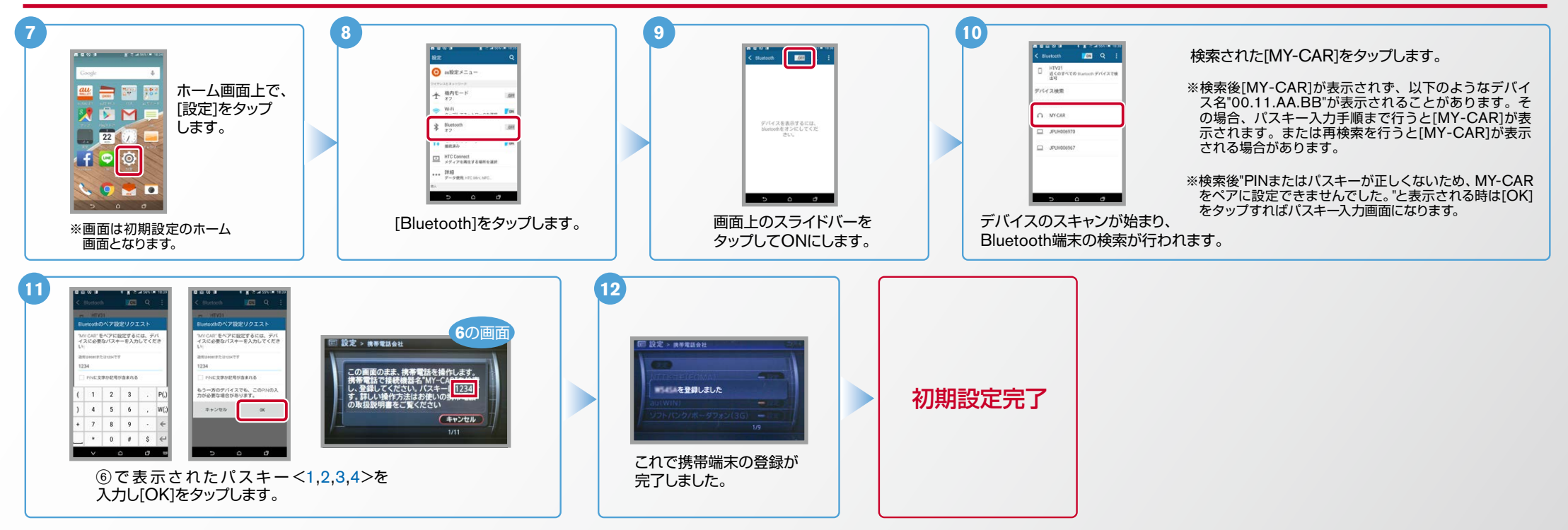

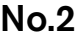

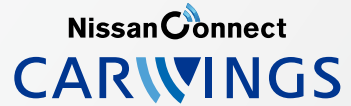

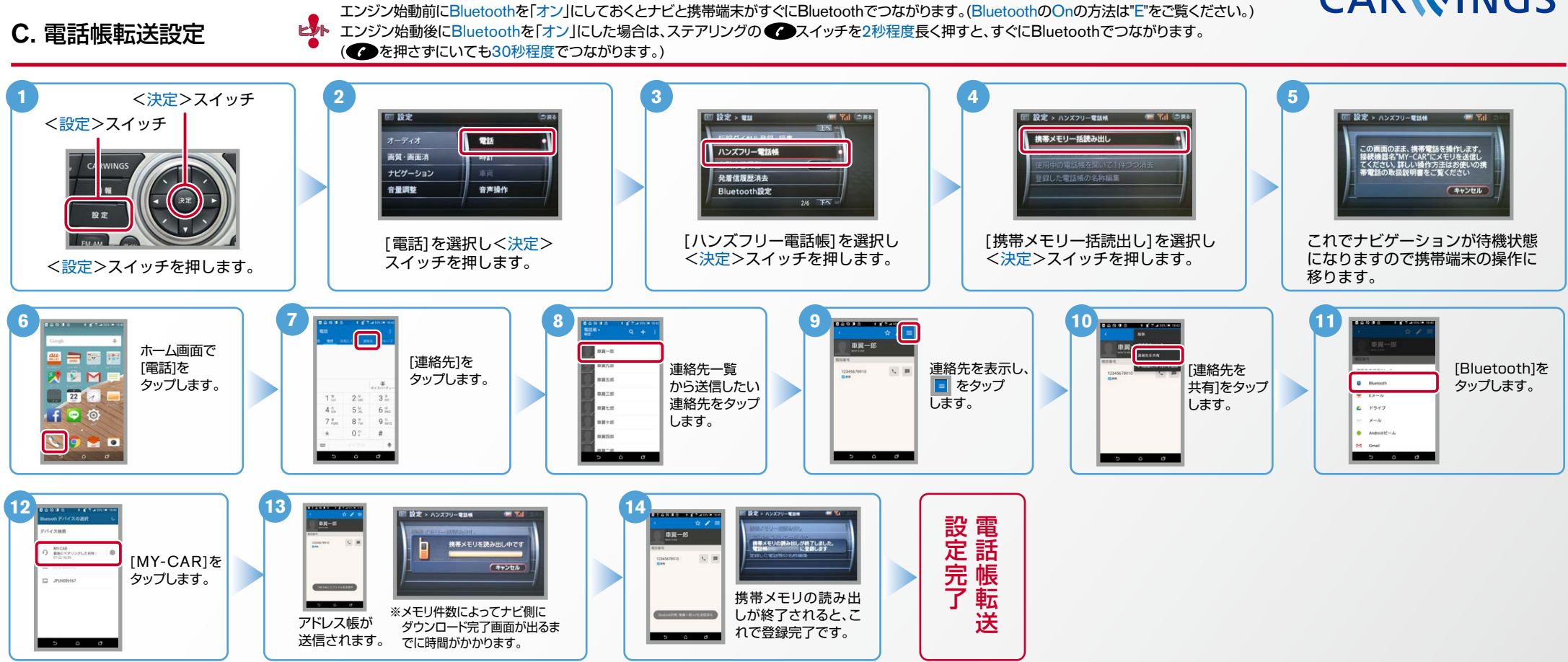

Nissan Connect **CARWINGS** 

L<mark>。</mark> エンジン始動前にBluetoothを「オン」にしておくとナビと携帯端末がすぐにBluetoothでつながります。(BluetoothのOnの方法は"E"をご覧ください。)<br>ビジト エンジン始動後にBluetoothを「オン」にした場合は、ステアリングの●●スイッチを2秒程度長く押すと、すぐにBluetoothでつながります。 (●●を押さずにいても30秒程度でつながります。)

D. 接続機器の切断方法 ※この手順は初期設定時には必要ありません。※携帯端末画面、ボタン形状は実際と異なる場合があります。

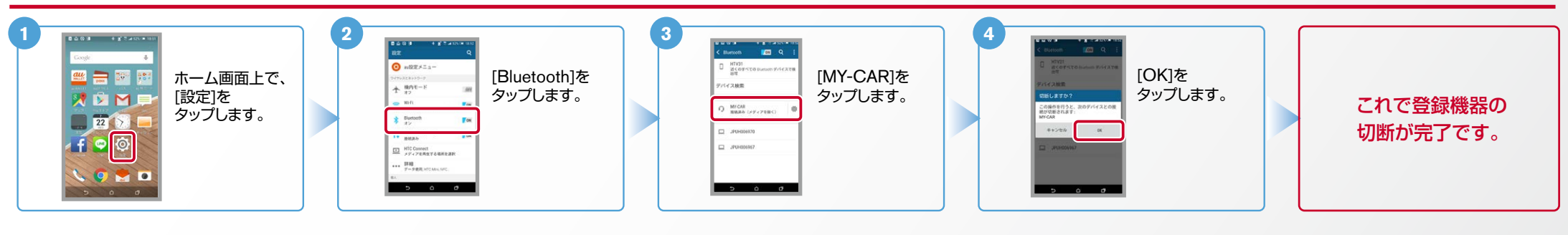

E. BluetoothのOn/Off の方法 ※この手順は初期設定時には必要ありません。

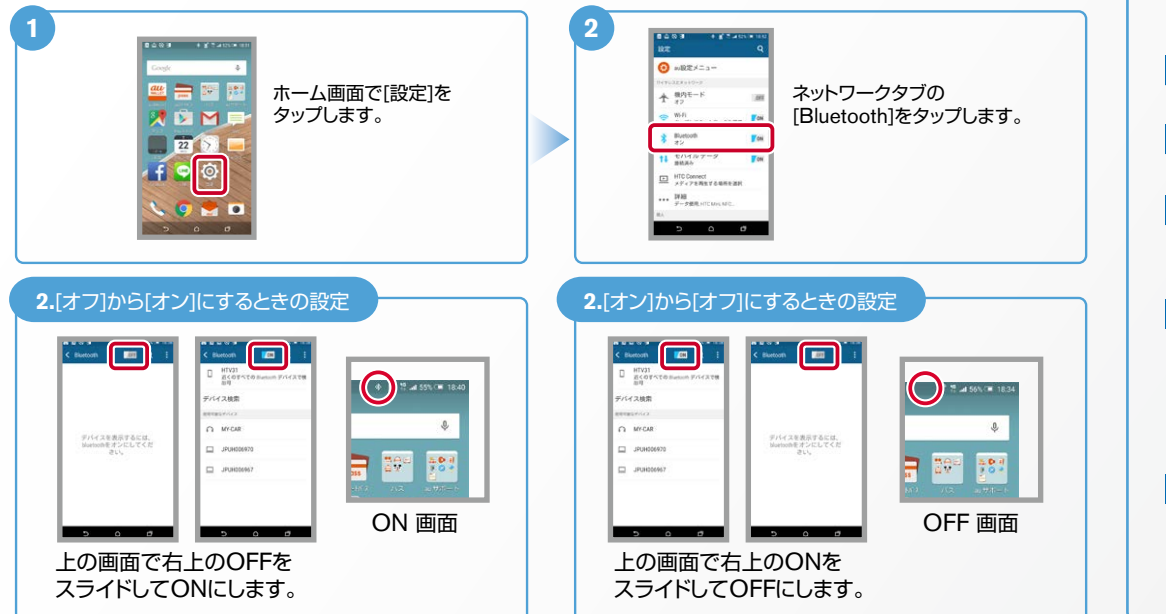

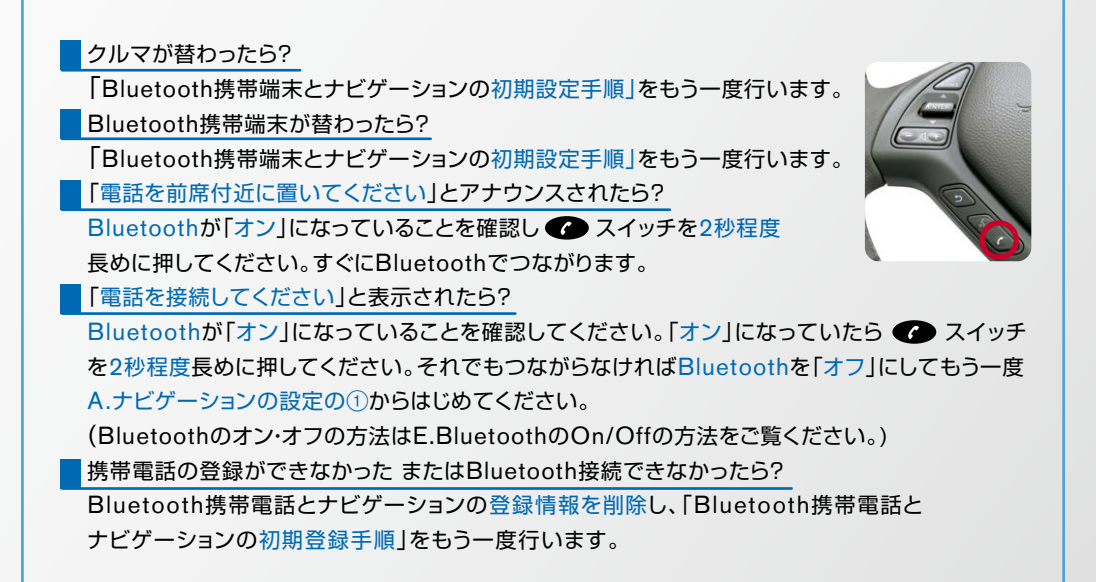

こんなとき、どうするの?

※Bluetoothの設定方法、登録手順についての問い合わせ先:カーウイングスお客さまセンター 0120-981-523 9:00~17:00(年末年始を除く)携帯端末、PHSからもご利用いただけます。